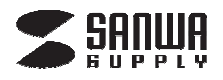

## **400-SCN026**

デザイン及び仕様については改良のため予告なしに変更することがございます。 本書に記載の社名及び製品名は各社の商標又は登録商標です。 サンワサプライ株式会社

注 意

※本取扱説明書は、iPhone・スマートフォン名刺管理リーダー用アプリ「400-SCN026」用アプリ 「WorldCard Mobile Lite」の設定画⾯についての説明書です。400-SCN026の本体/設定項目以外のつきましては、本体付属の取扱説明書をご確認下さい。

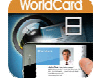

https://itunes.apple.com/jp/app/worldcard-mobile-lite-ming/id369323525 ※アプリ画⾯はすべて、iPhone 6 iOS8.2の画⾯です。

## 「WorldCard Mobile Lite」のアクティブ化手順

「WorldCard Mobile Lite」アプリダウンロードURL

WEBページに記載の「WorldCard Mobile Lite」は 初回ご使用の際、機能に制限があり連絡先5件のみiPhoneアドレス帳に登録することが可能です。

本製品付属のシリアルコードを使用することにより、 「WorldCard Mobile」(有料版)の機能を使用することができます。 シリアルコード入力画⾯は、アプリを起動し設定画⾯より入力することができます。

## [操作方法]

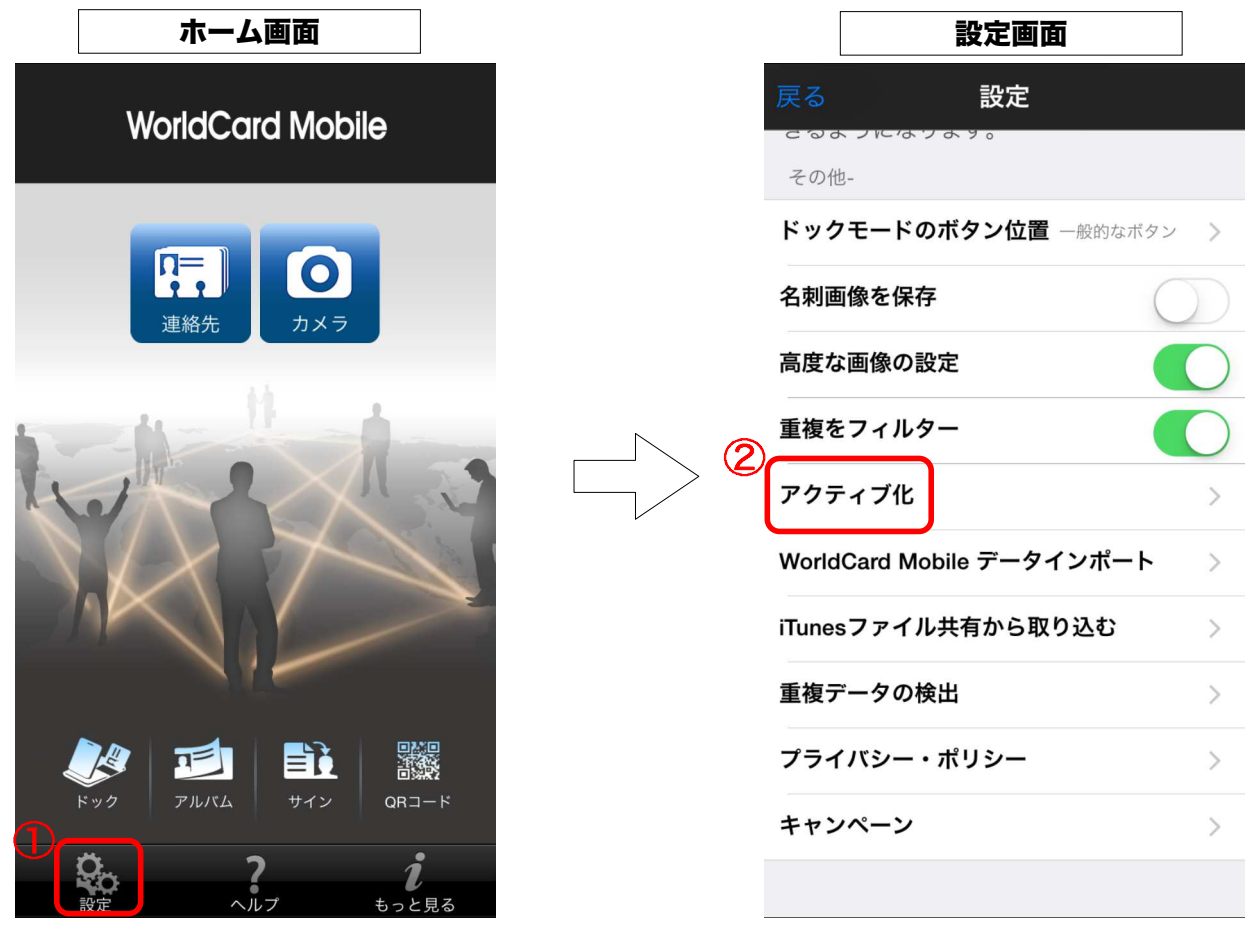

①アプリホームより、"設定"をタップしてください。 ②設定画⾯を下にスクロールし、"アクティブ化"をタップしてください。

※アクティブコードは本体に付属しています。

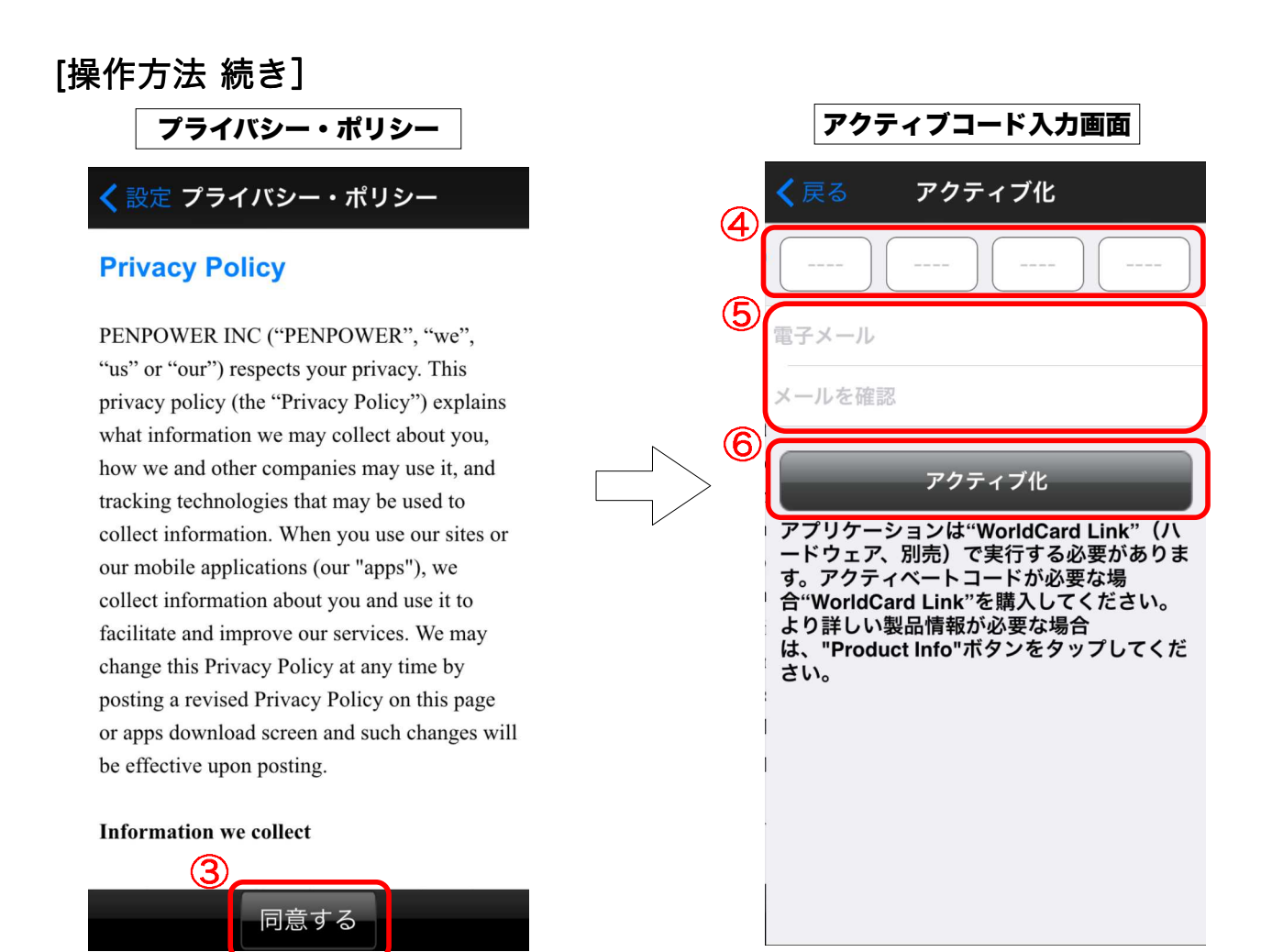

③「プライバシー・ポリシー」の内容を確認し"同意する"をタップして下さい。 ④付属のアクティベーションカードに記載の16桁のコードを入力してください。 ⑤メールアドレスを入力してください。 ⑥入力が完了すれば、"アクティブ化"をタップしてアプリをアクティブ化して下さい。

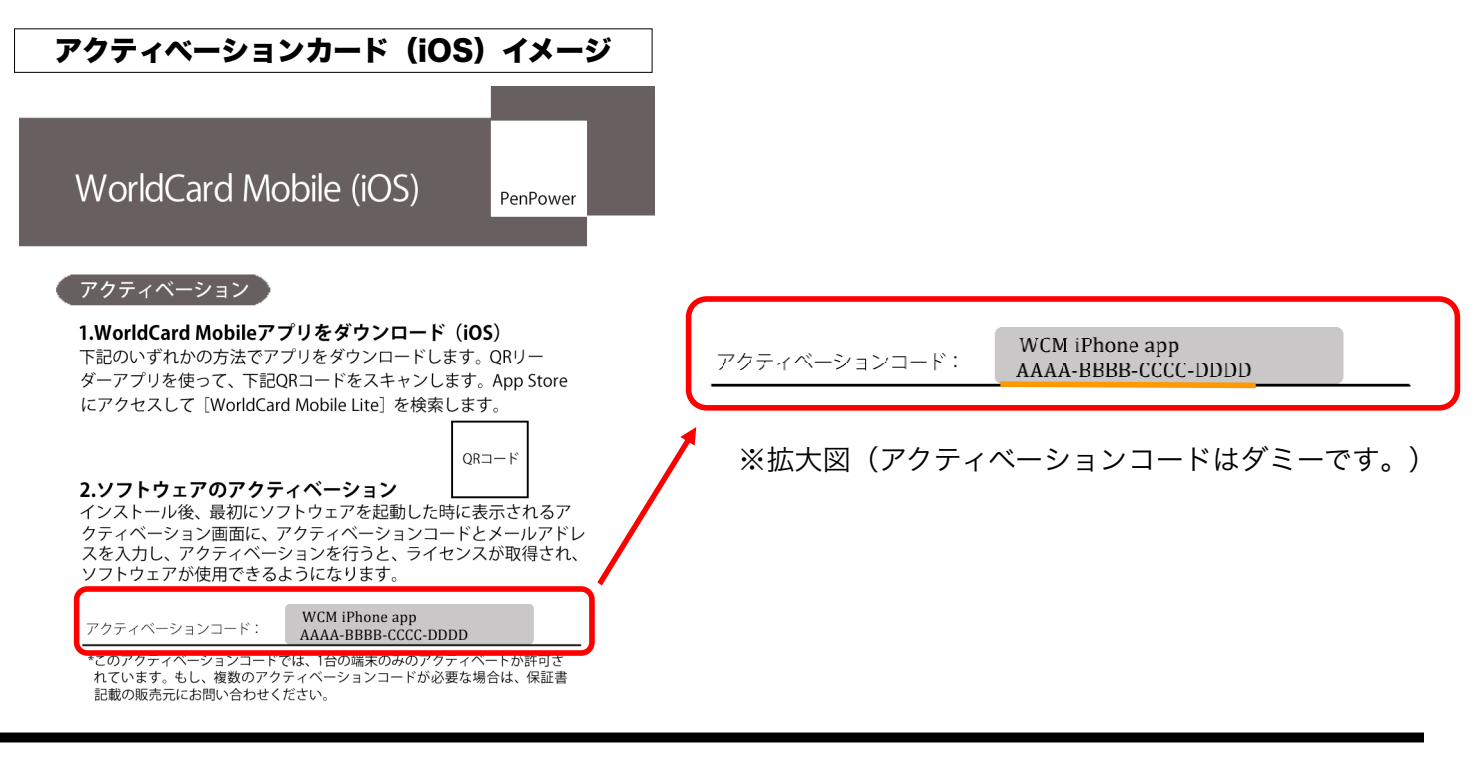

本取扱説明書の内容は、予告なしに変更になる可能性があります。

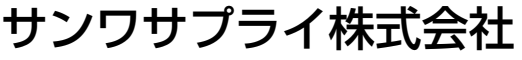